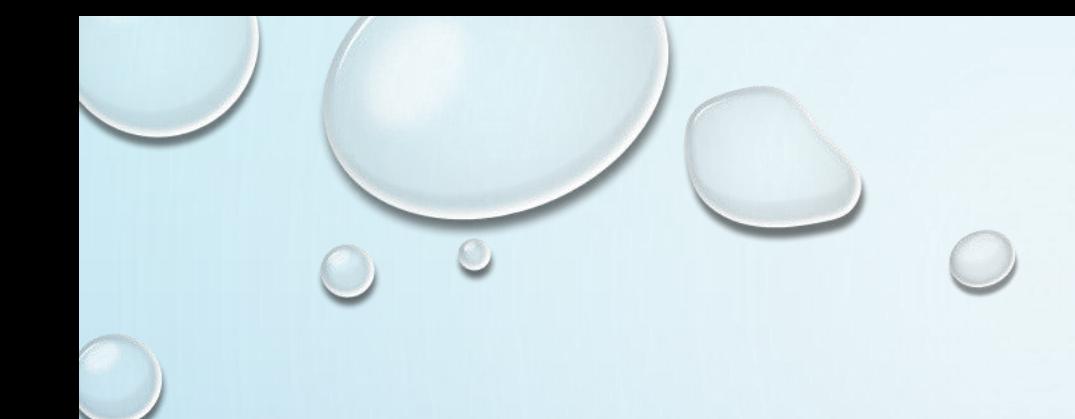

# ACESSO AO BANCO MYSQL COM C# 2010

PROF. ME SÉRGIO CARLOS PORTARI JÚNIOR

#### NO MYSQL, CRIAR BANCO E TABELA $\bigcirc$

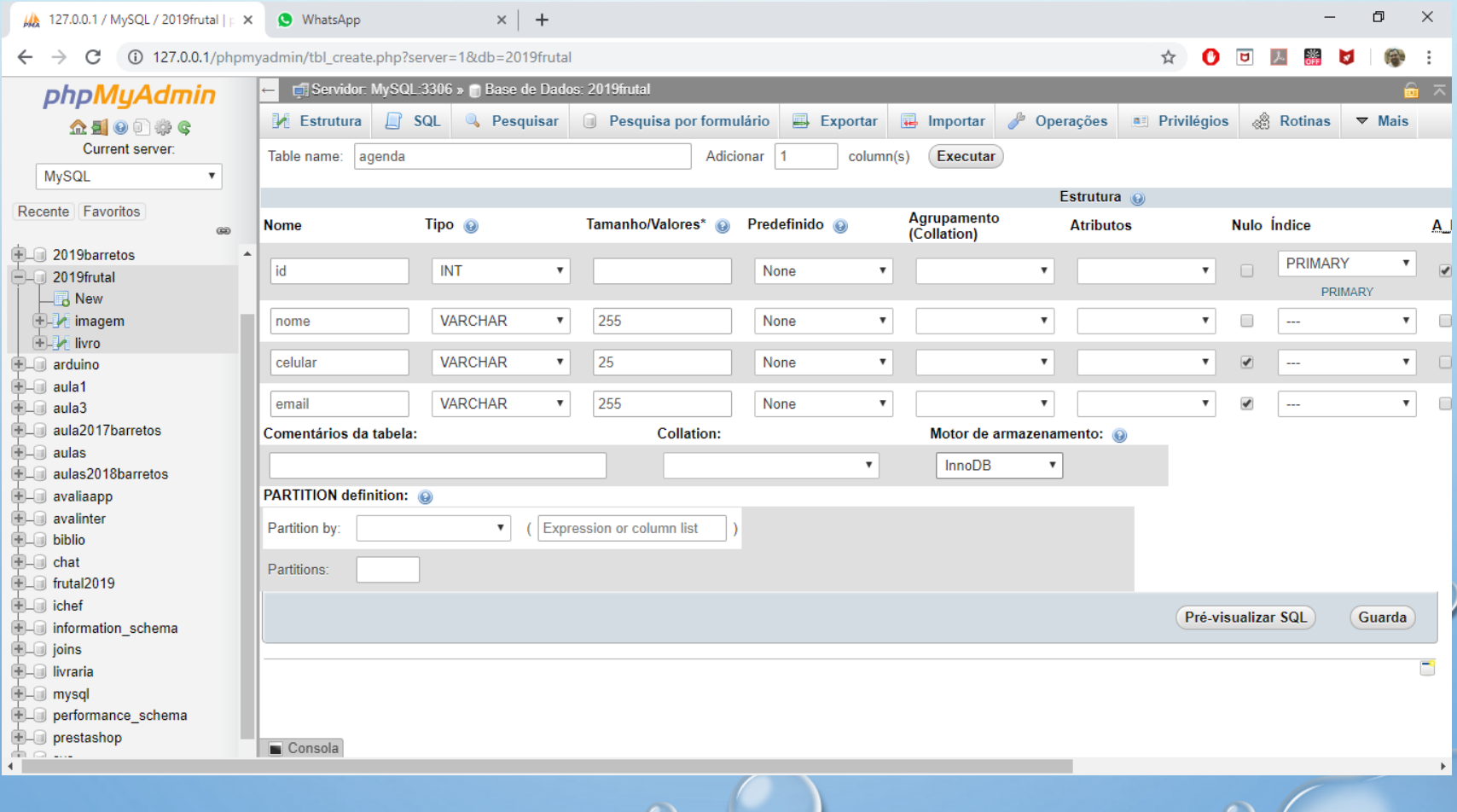

## NO MYSQL, INSIRA ALGUNS REGISTROS

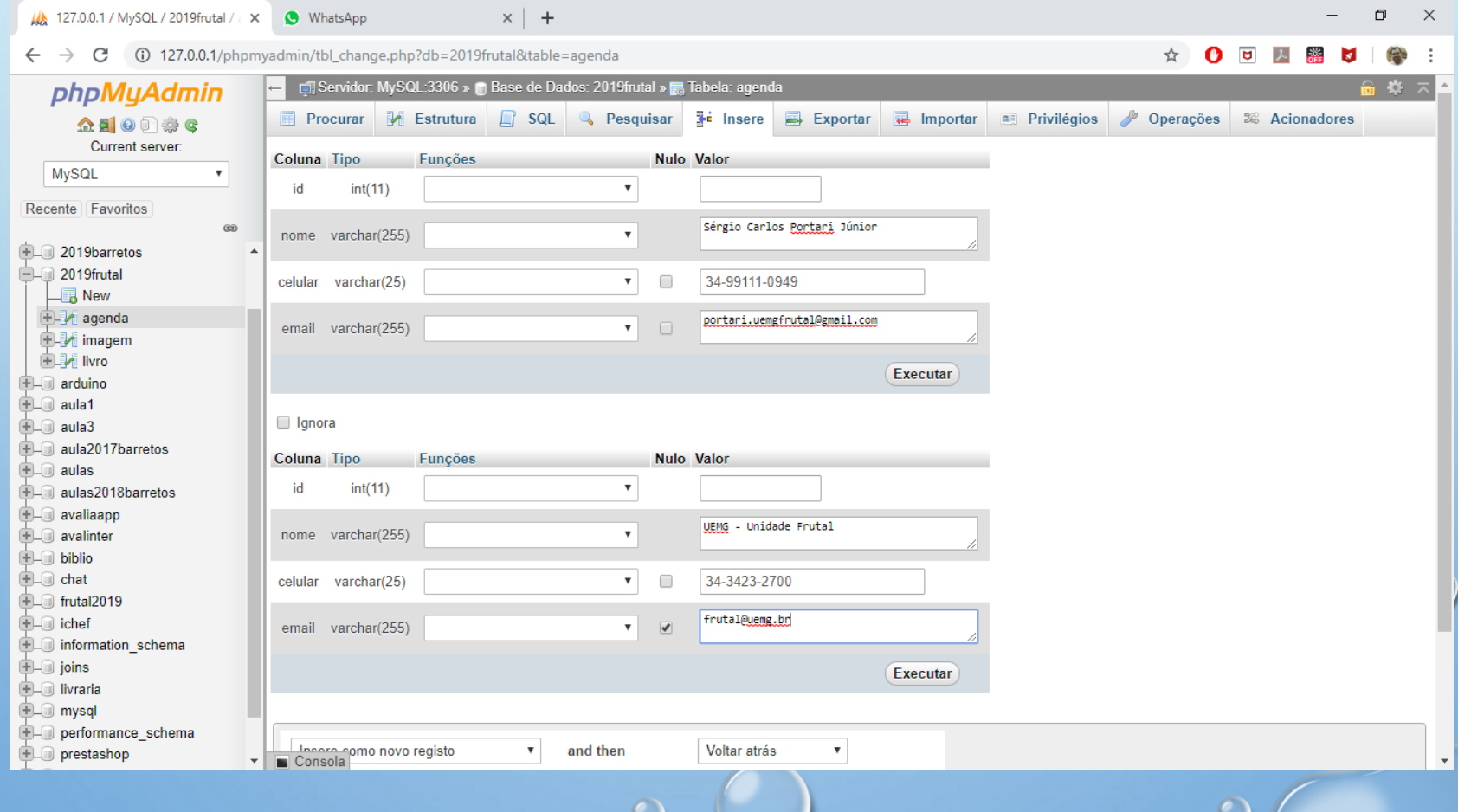

## NO VS2010, CRIE O NOVO PROJETO WINDOWSFORM

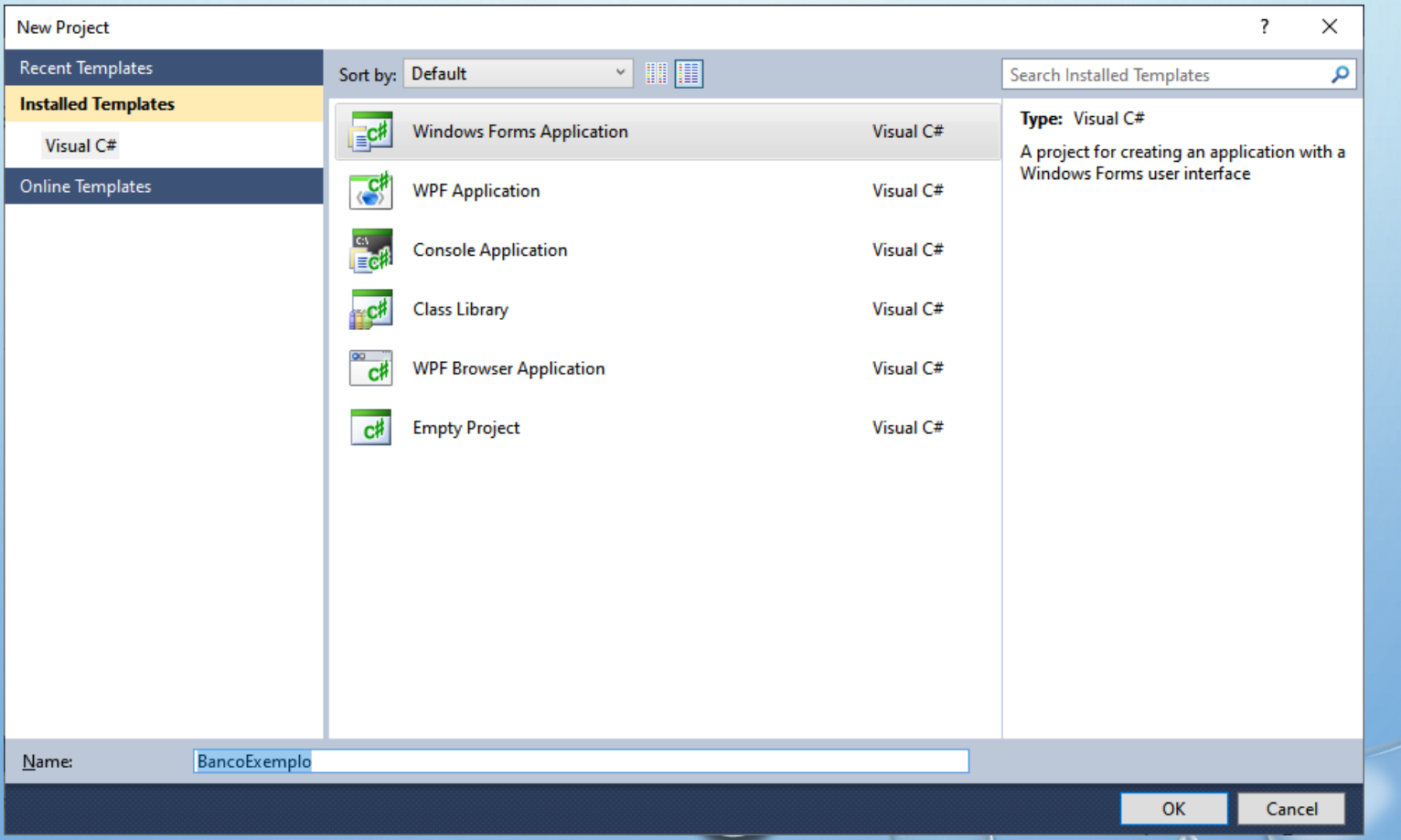

## CRIE LABELS PARA MOSTRARMOS O CONTEÚDO DO BANCO

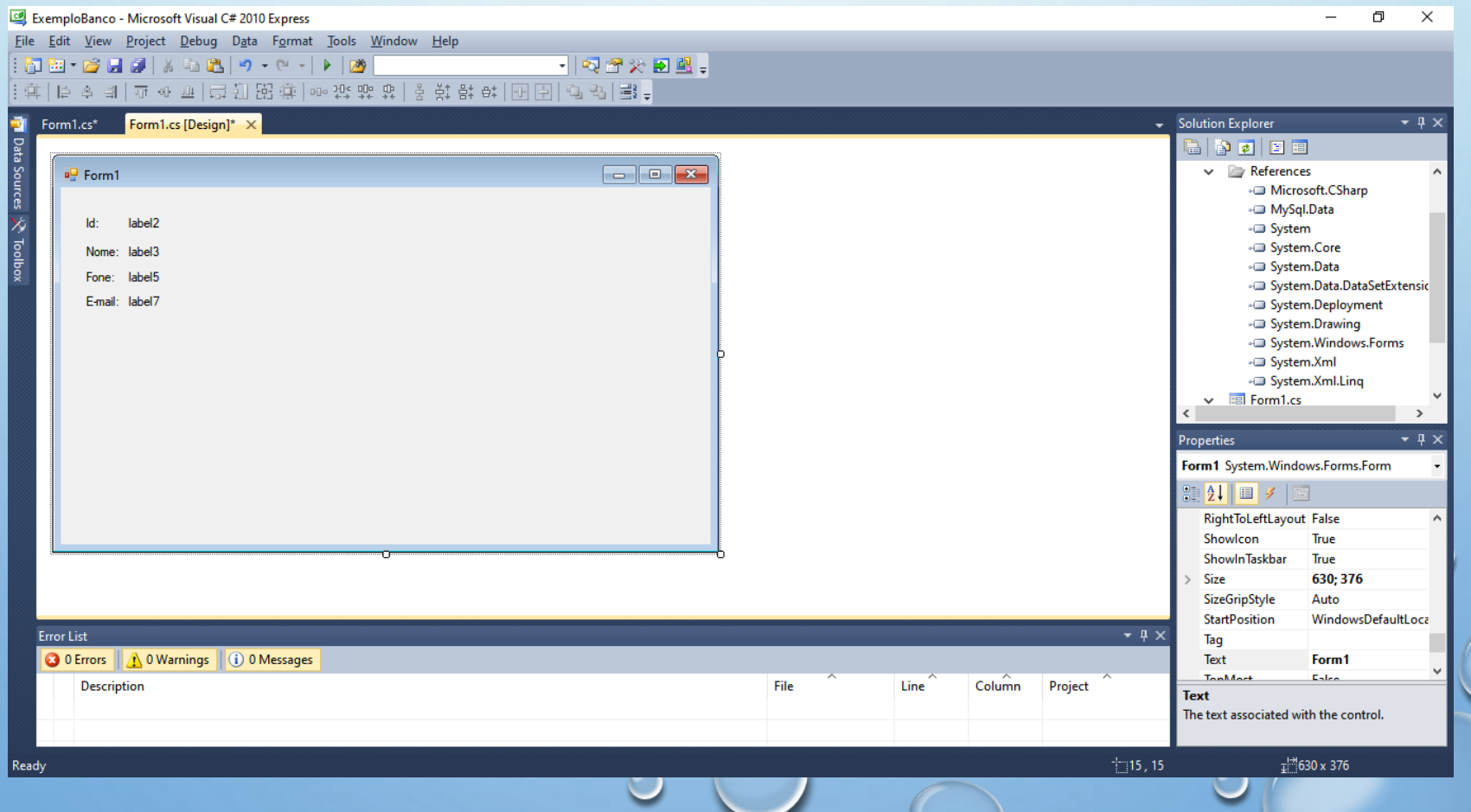

## **BOTÃO DIREITO E ADD REFERENCE OU** MENU PROJECT  $>$  ADD REFERENCE

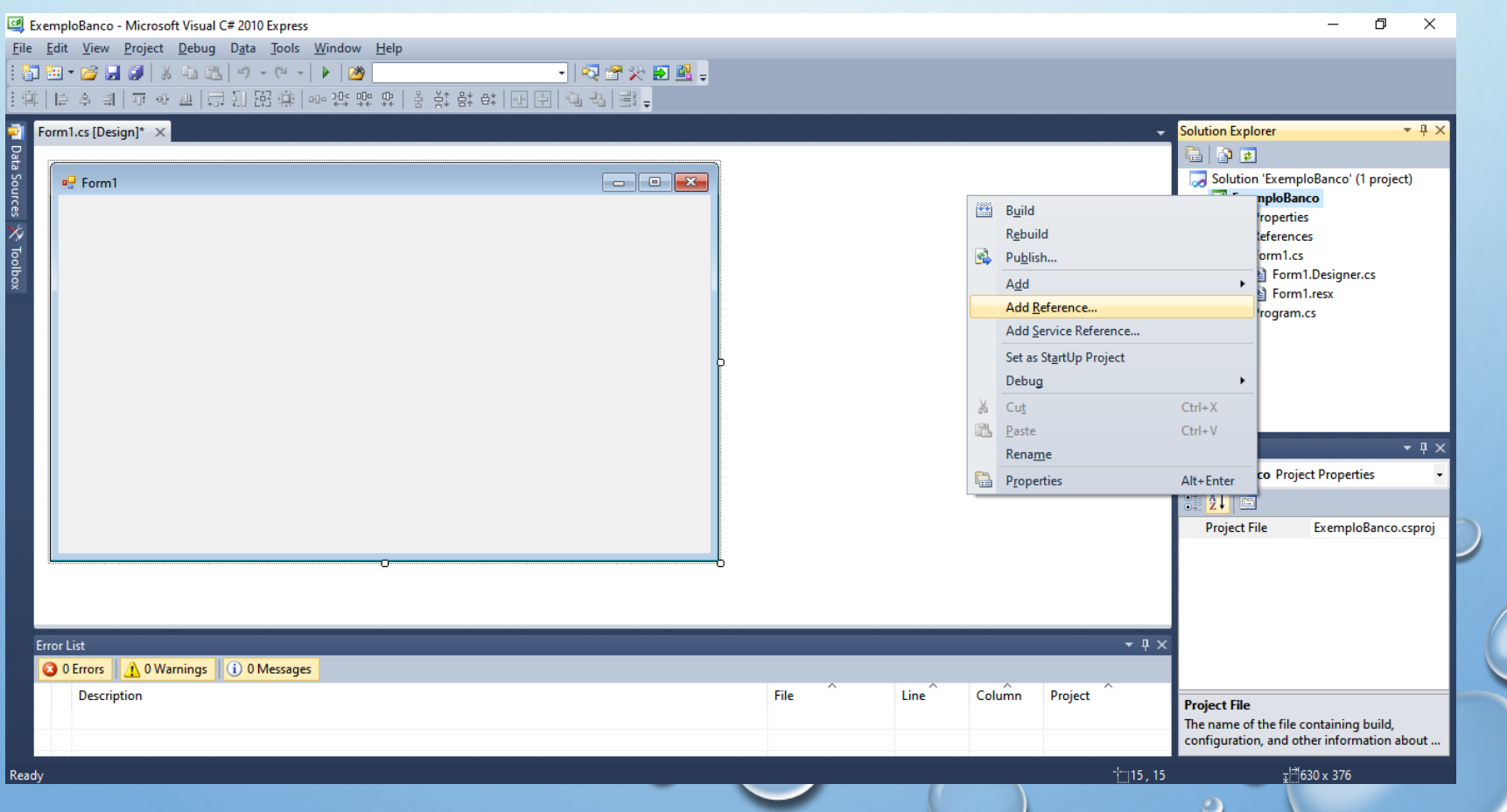

## CLIQUE EM BROWSE E ACHE C:\ARQUIVOS DE PROGRAMA\MYSQL...

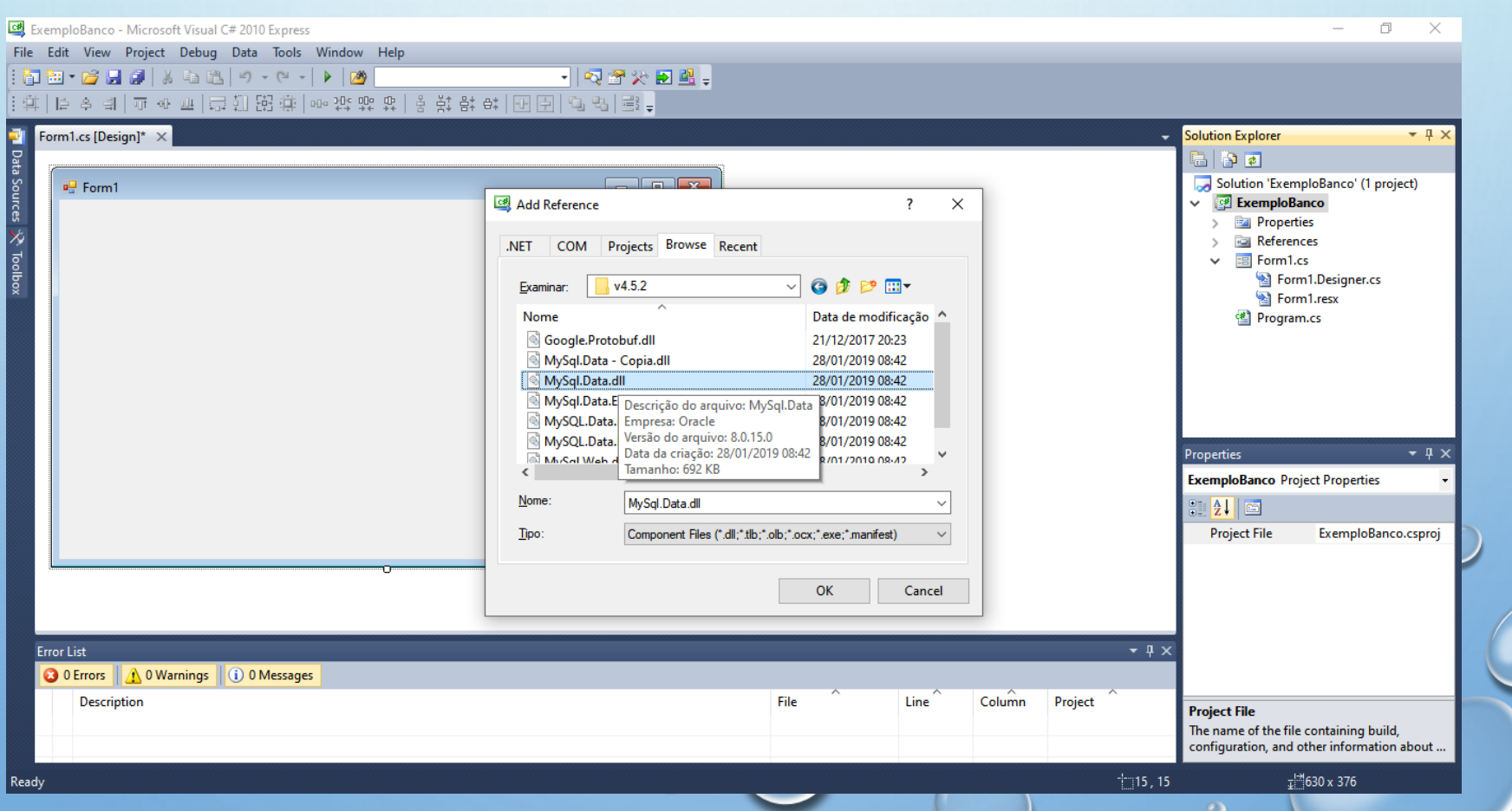

## **O ADICIONE A REFERÊNCIA AO CÓDIGO**

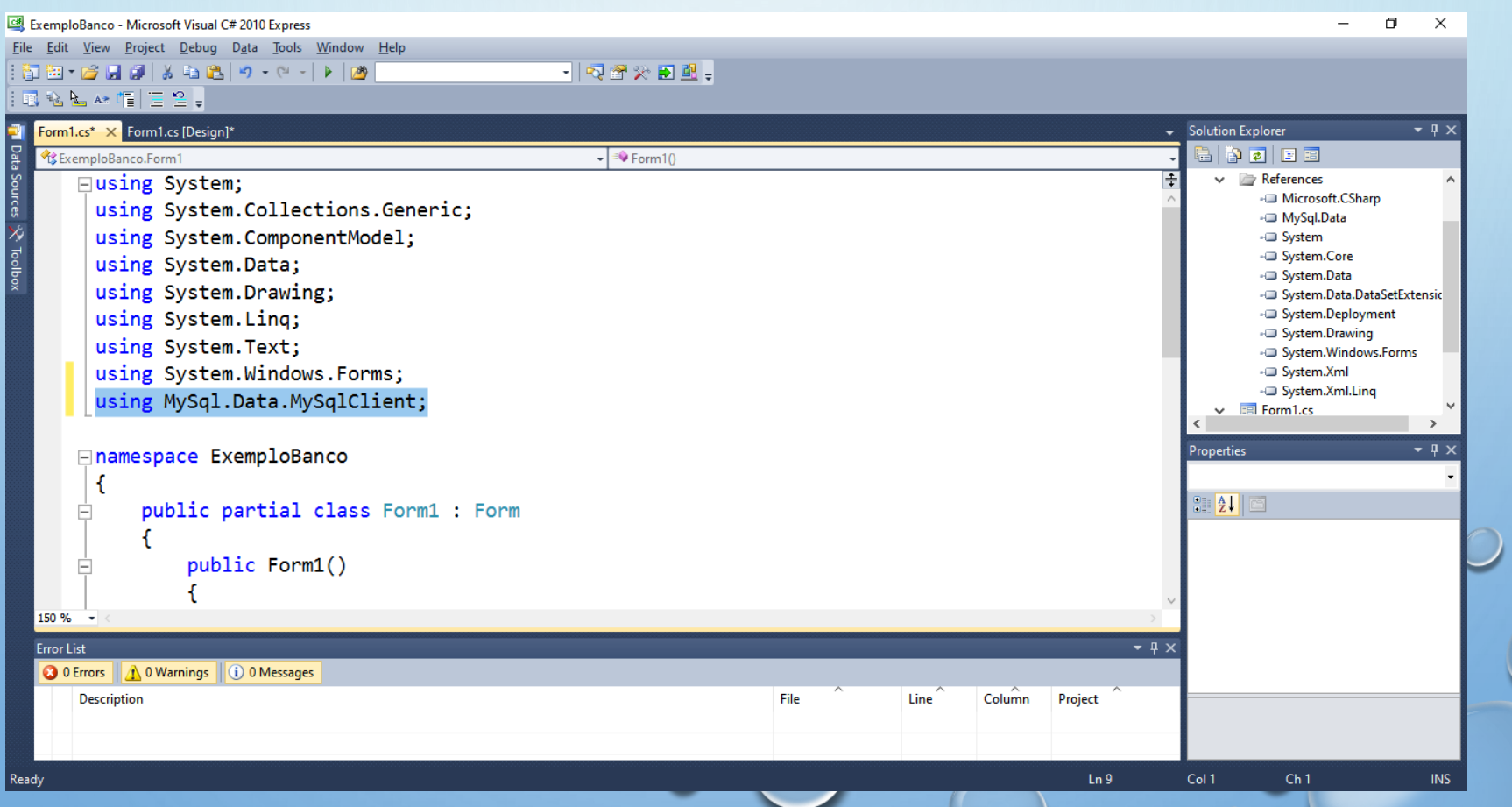

## VAMOS TESTAR A CONEXÃO NO FORM\_LOAD()

```
private void Form1 Load(object sender, EventArgs e)
ſ
   MySqlConnection cn = new MySqlConnection("Server=localhost; uid=root; pwd=; database=2019frutal");
   MySqlCommand cmd = new MySqlCommand();
                                             Nome ou IP Usuário Senha nome do banco
   cn.Open();
   cmd. Connection = cn:
   cmd.CommandText = "Select * from agenda";MySqlDataReader rs:
                                   tabela
   rs = cmd.ExecuteReader();
   if (rs.HasRows)
                       Campos da tabelars. Read():
       label2.Text = rs['id'].Tostring();
       label3.Text = rs['none'].Tostring();label5.Text = rs['cellalar'].ToString();label7.Text = rs['email'].ToString();
   cn.Close();
ł
```
## EXECUÇÃO (SE TUDO ESTIVER OK)

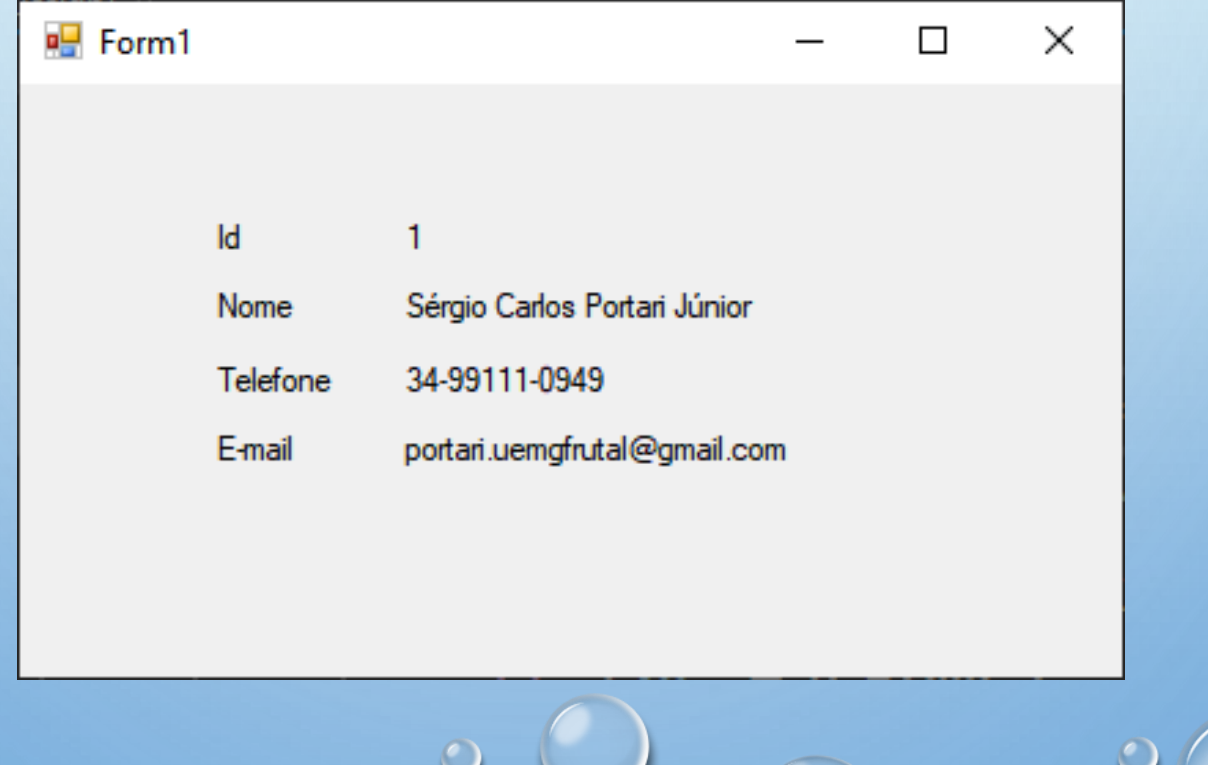

#### PODEMOS MELHORAR...

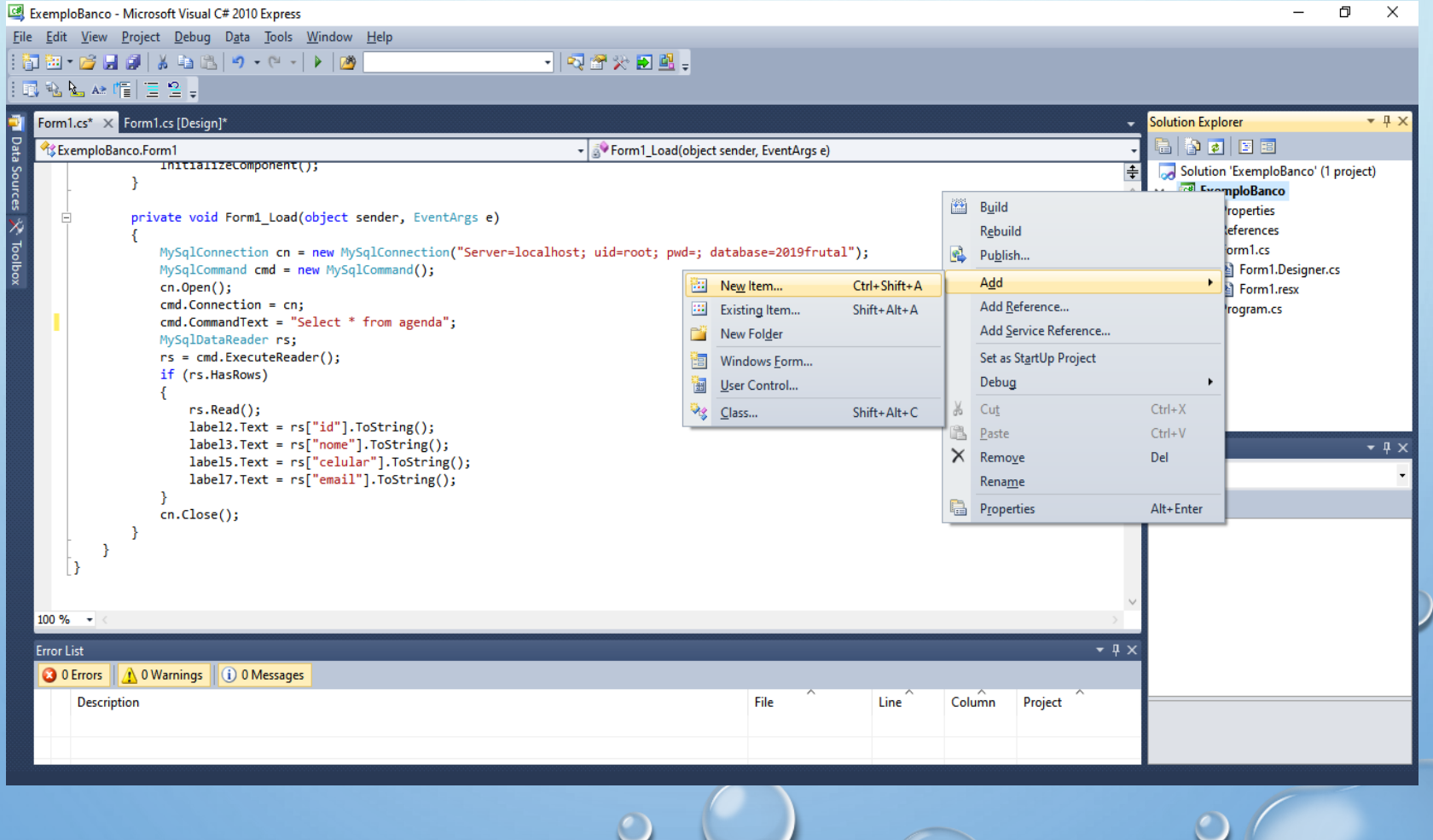

## CRIAR A CLASSE BANCO DE DADOS

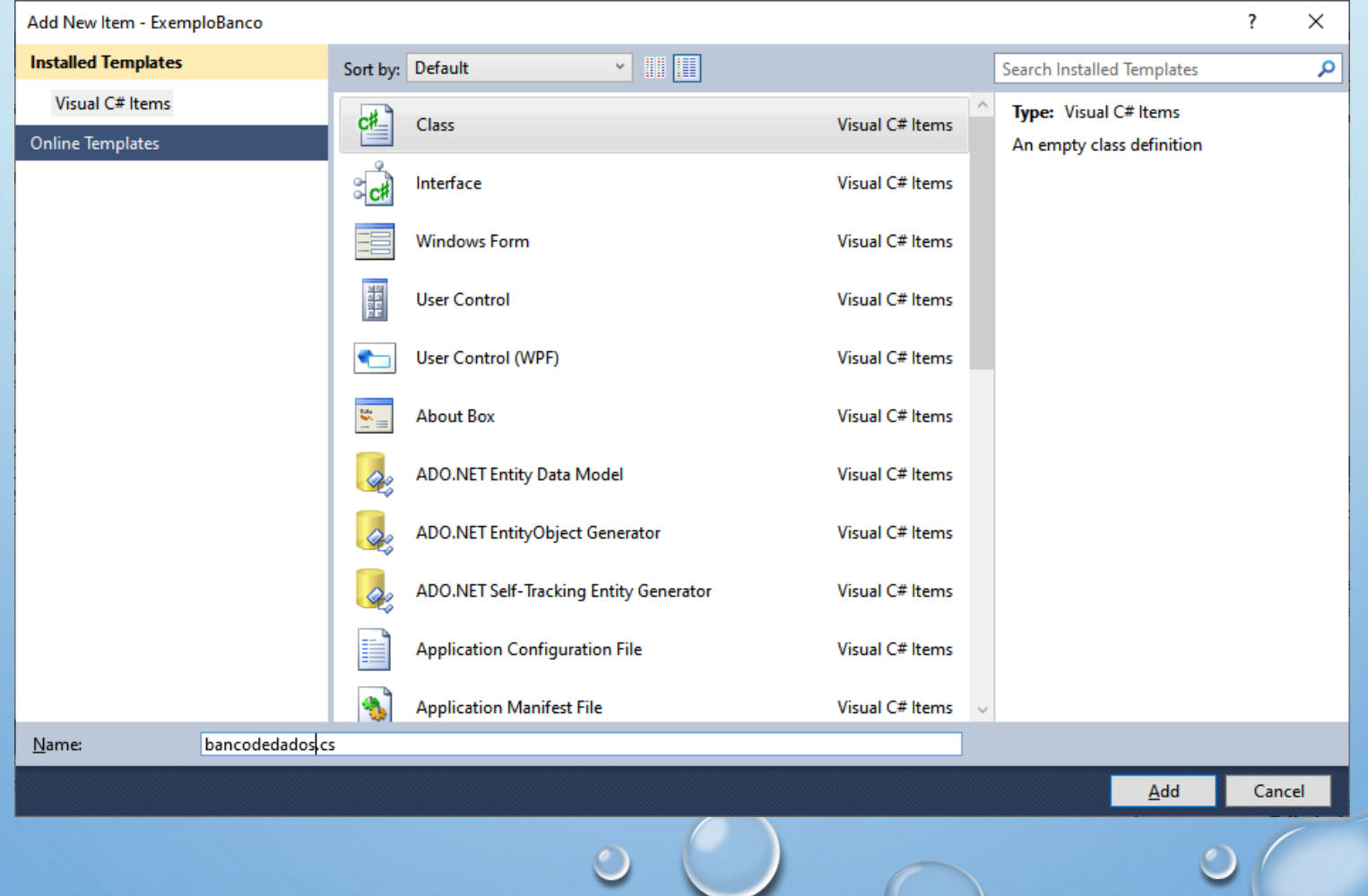

 $\bigcirc$ 

 $\circ$ 

## CRIAR O MÉTODO ESTÁTICO FAZERCONEXAO() NA CLASSE **BANCODEDADOS**

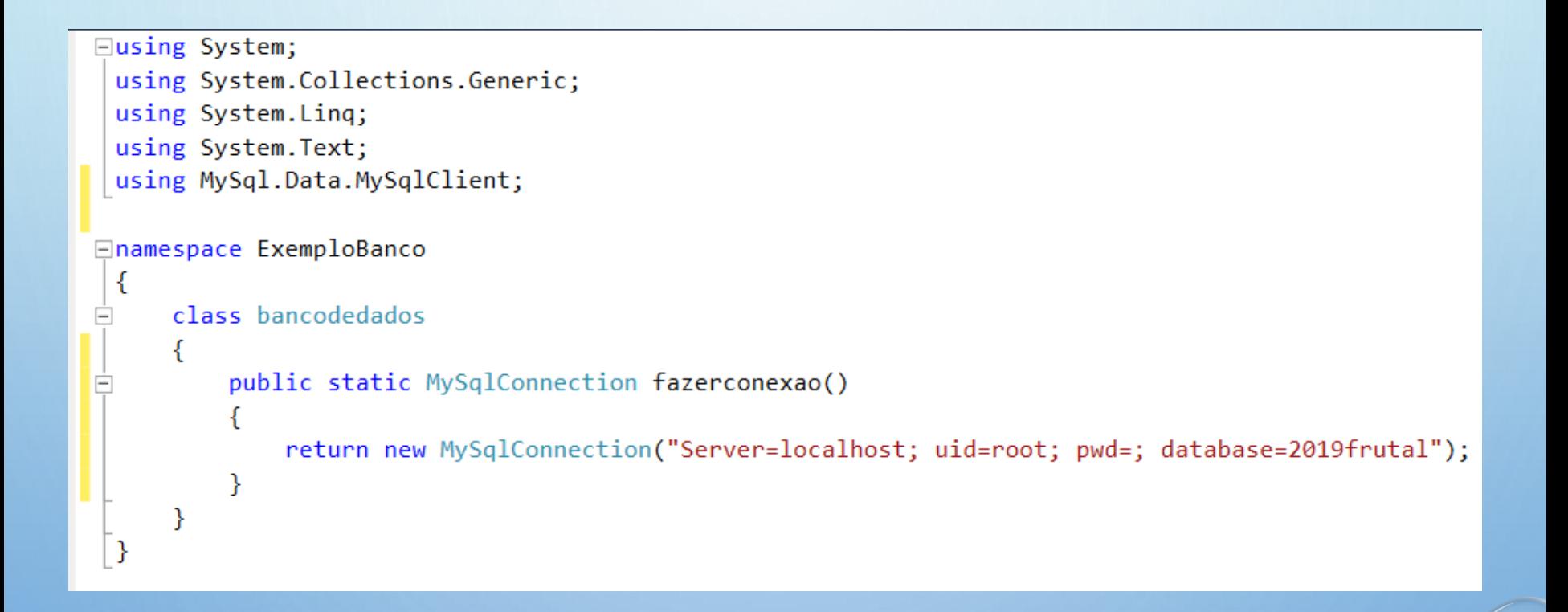

#### DEPOIS ACERTAMOS O FORM\_LOAD()

```
private void Form1 Load(object sender, EventArgs e)
ſ
   MySqlConnection cn = bancodedados.fazerconexao();
   MySqlCommand cmd = new MySqlCommand();
   cn.Open();
   cmd. Connection = cn;
   cmd.CommandText = "Select * from agenda";MySqlDataReader rs;
   rs = cmd.ExecuteReader();if (rs.HasRows)
        rs.Read();
        label2.Text = rs['id'].ToString();label3.Text = rs['none'].ToString();label5.Text = rs['cellar'].ToString();label7.Text = rs['email'].ToString();cn.Close();
ŀ
```
Só muda aqui

## **O MAS... PODEMOS VER TODOS EM GRID**

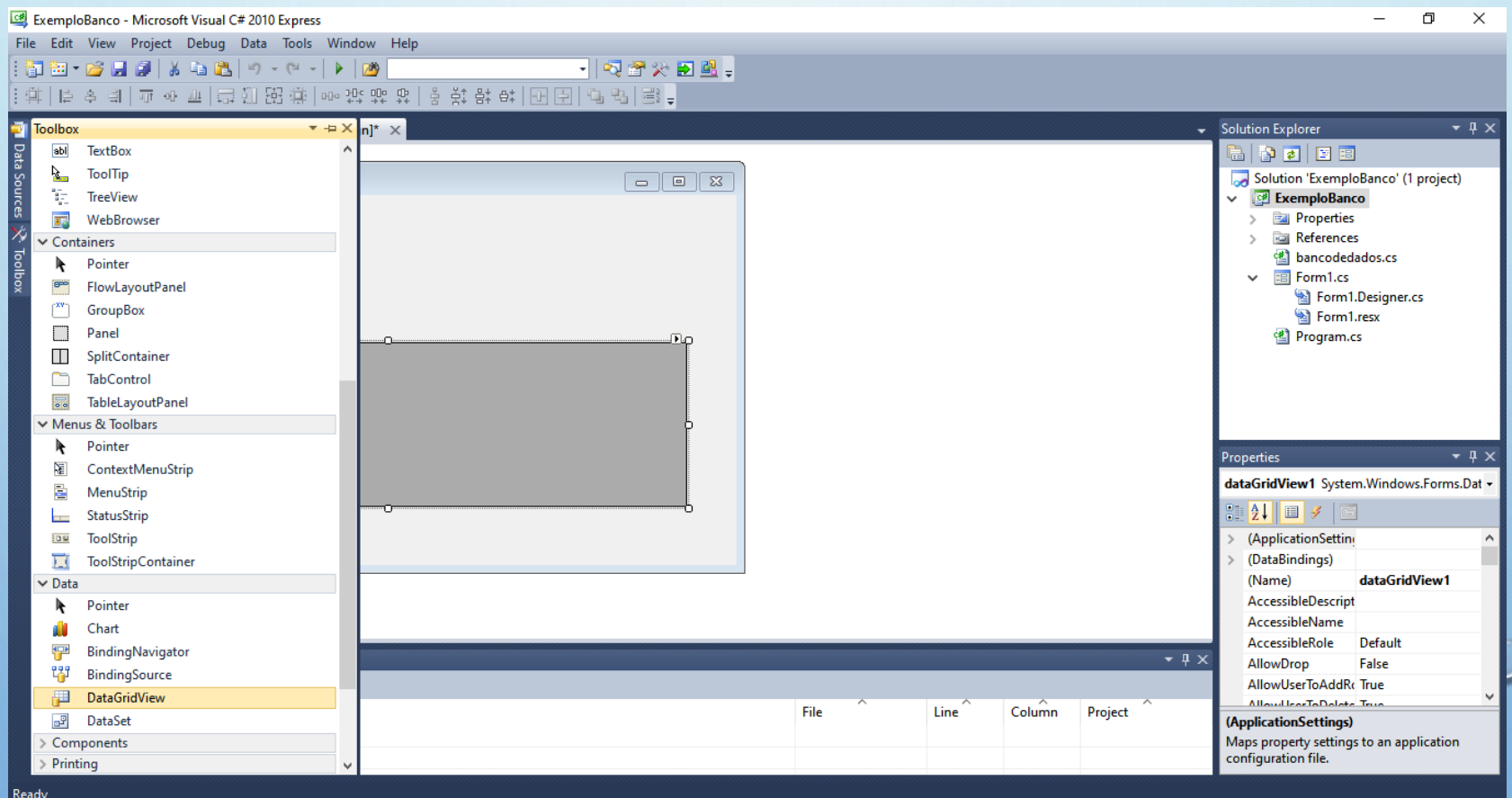

## E ANTES DO CN.CLOSE() FAREMOS

```
label5.Text = rs['cellular'].Tostring();label7.Text = rs['email'].ToString();MySqlDataAdapter adp = new MySqlDataAdapter("Select * from agenda order by nome", cn);
DataTable dt = new DataTable();
rs.Close();
\textsf{adp.Fill}(\textsf{dt});if (dt.Rows.Count > 0)Ł
    dataGridView1.DataSource = dt;γ
cn.Close();
```
#### AO EXECUTAR TEREMOS

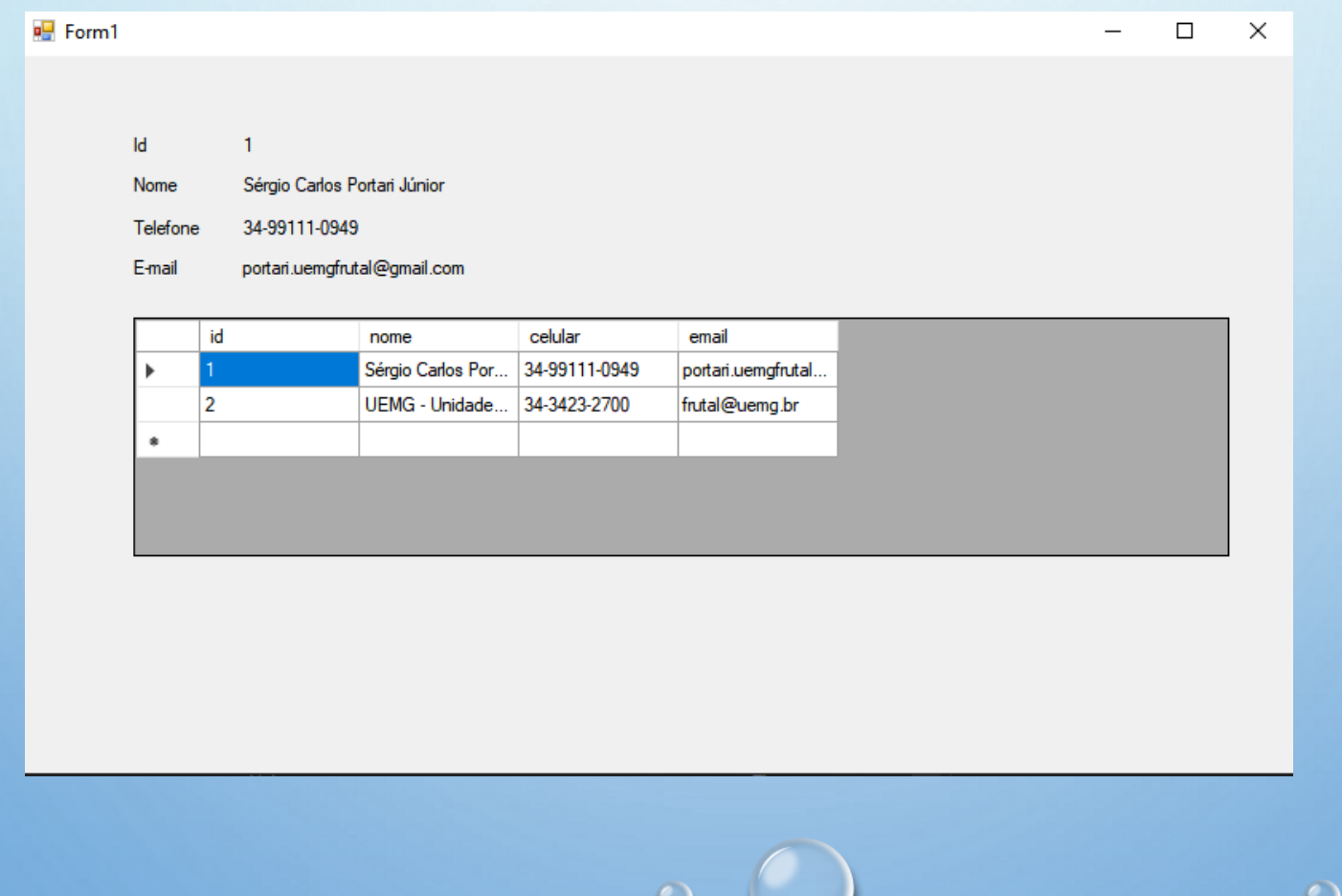